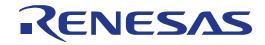

# 16

# RL78/L1C Group

Renesas Starter Kit User's Manual For CubeSuite+

RENESAS MCU RL78 Family / L1X Series

All information contained in these materials, including products and product specifications, represents information on the product at the time of publication and is subject to change by Renesas Electronics Corporation without notice. Please review the latest information published by Renesas Electronics Corporation through various means, including the Renesas Electronics Corporation website (http://www.renesas.com).

Renesas Electronics www.renesas.com

Rev. 1.02 Apr 2014

#### Notice

- 1. Descriptions of circuits, software and other related information in this document are provided only to illustrate the operation of semiconductor products and application examples. You are fully responsible for the incorporation of these circuits, software, and information in the design of your equipment. Renesas Electronics assumes no responsibility for any losses incurred by you or third parties arising from the use of these circuits, software, or information.
- 2. Renesas Electronics has used reasonable care in preparing the information included in this document, but Renesas Electronics does not warrant that such information is error free. Renesas Electronics assumes no liability whatsoever for any damages incurred by you resulting from errors in or omissions from the information included herein.
- 3. Renesas Electronics does not assume any liability for infringement of patents, copyrights, or other intellectual property rights of third parties by or arising from the use of Renesas Electronics products or technical information described in this document. No license, express, implied or otherwise, is granted hereby under any patents, copyrights or other intellectual property rights of Renesas Electronics or others.
- 4. You should not alter, modify, copy, or otherwise misappropriate any Renesas Electronics product, whether in whole or in part. Renesas Electronics assumes no responsibility for any losses incurred by you or third parties arising from such alteration, modification, copy or otherwise misappropriation of Renesas Electronics product.
- 5. Renesas Electronics products are classified according to the following two quality grades: "Standard" and "High Quality". The recommended applications for each Renesas Electronics product depends on the product's quality grade, as indicated below.

"Standard": Computers; office equipment; communications equipment; test and measurement equipment; audio and visual equipment; home electronic appliances; machine tools; personal electronic equipment; and industrial robots etc.

"High Quality": Transportation equipment (automobiles, trains, ships, etc.); traffic control systems; anti-disaster systems; anticrime systems; and safety equipment etc.

Renesas Electronics products are neither intended nor authorized for use in products or systems that may pose a direct threat to human life or bodily injury (artificial life support devices or systems, surgical implantations etc.), or may cause serious property damages (nuclear reactor control systems, military equipment etc.). You must check the quality grade of each Renesas Electronics product before using it in a particular application. You may not use any Renesas Electronics product for any application for which it is not intended. Renesas Electronics shall not be in any way liable for any damages or losses incurred by you or third parties arising from the use of any Renesas Electronics product for which the product is not intended by Renesas Electronics.

- 6. You should use the Renesas Electronics products described in this document within the range specified by Renesas Electronics, especially with respect to the maximum rating, operating supply voltage range, movement power voltage range, heat radiation characteristics, installation and other product characteristics. Renesas Electronics shall have no liability for malfunctions or damages arising out of the use of Renesas Electronics products beyond such specified ranges.
- 7. Although Renesas Electronics endeavors to improve the quality and reliability of its products, semiconductor products have specific characteristics such as the occurrence of failure at a certain rate and malfunctions under certain use conditions. Further, Renesas Electronics products are not subject to radiation resistance design. Please be sure to implement safety measures to guard them against the possibility of physical injury, and injury or damage caused by fire in the event of the failure of a Renesas Electronics product, such as safety design for hardware and software including but not limited to redundancy, fire control and malfunction prevention, appropriate treatment for aging degradation or any other appropriate measures. Because the evaluation of microcomputer software alone is very difficult, please evaluate the safety of the final products or systems manufactured by you.
- 8. Please contact a Renesas Electronics sales office for details as to environmental matters such as the environmental compatibility of each Renesas Electronics product. Please use Renesas Electronics products in compliance with all applicable laws and regulations that regulate the inclusion or use of controlled substances, including without limitation, the EU RoHS Directive. Renesas Electronics assumes no liability for damages or losses occurring as a result of your noncompliance with applicable laws and regulations.
- 9. Renesas Electronics products and technology may not be used for or incorporated into any products or systems whose manufacture, use, or sale is prohibited under any applicable domestic or foreign laws or regulations. You should not use Renesas Electronics products or technology described in this document for any purpose relating to military applications or use by the military, including but not limited to the development of weapons of mass destruction. When exporting the Renesas Electronics products or technology described in this document, you should comply with the applicable export control laws and regulations and follow the procedures required by such laws and regulations.
- 10. It is the responsibility of the buyer or distributor of Renesas Electronics products, who distributes, disposes of, or otherwise places the product with a third party, to notify such third party in advance of the contents and conditions set forth in this document, Renesas Electronics assumes no responsibility for any losses incurred by you or third parties as a result of unauthorized use of Renesas Electronics products.
- 11. This document may not be reproduced or duplicated in any form, in whole or in part, without prior written consent of Renesas Electronics.
- 12. Please contact a Renesas Electronics sales office if you have any questions regarding the information contained in this document or Renesas Electronics products, or if you have any other inquiries.
- (Note 1) "Renesas Electronics" as used in this document means Renesas Electronics Corporation and also includes its majorityowned subsidiaries.
- (Note 2) "Renesas Electronics product(s)" means any product developed or manufactured by or for Renesas Electronics.

### Disclaimer

By using this Renesas Starter Kit (RSK), the user accepts the following terms:

The RSK is not guaranteed to be error free, and the entire risk as to the results and performance of the RSK is assumed by the User. The RSK is provided by Renesas on an "as is" basis without warranty of any kind whether express or implied, including but not limited to the implied warranties of satisfactory quality, fitness for a particular purpose, title and non-infringement of intellectual property rights with regard to the RSK. Renesas expressly disclaims all such warranties. Renesas or its affiliates shall in no event be liable for any loss of profit, loss of data, loss of contract, loss of business, damage to reputation or goodwill, any economic loss, any reprogramming or recall costs (whether the foregoing losses are direct or indirect) nor shall Renesas or its affiliates be liable for any other direct or indirect special, incidental or consequential damages arising out of or in relation to the use of this RSK, even if Renesas or its affiliates have been advised of the possibility of such damages.

### Precautions

The following precautions should be observed when operating any RSK product:

This Renesas Starter Kit is only intended for use in a laboratory environment under ambient temperature and humidity conditions. A safe separation distance should be used between this and any sensitive equipment. Its use outside the laboratory, classroom, study area or similar such area invalidates conformity with the protection requirements of the Electromagnetic Compatibility Directive and could lead to prosecution.

The product generates, uses, and can radiate radio frequency energy and may cause harmful interference to radio communications. However, there is no guarantee that interference will not occur in a particular installation. If this equipment causes harmful interference to radio or television reception, which can be determined by turning the equipment off or on, you are encouraged to try to correct the interference by one or more of the following measures;

- ensure attached cables do not lie across the equipment
- reorient the receiving antenna
- increase the distance between the equipment and the receiver
- connect the equipment into an outlet on a circuit different from that which the receiver is connected
- power down the equipment when not in use
- consult the dealer or an experienced radio/TV technician for help NOTE: It is recommended that wherever
  possible shielded interface cables are used.

The product is potentially susceptible to certain EMC phenomena. To mitigate against them it is recommended that the following measures be undertaken;

- The user is advised that mobile phones should not be used within 10m of the product when in use.
- The user is advised to take ESD precautions when handling the equipment.

The Renesas Starter Kit does not represent an ideal reference design for an end product and does not fulfil the regulatory standards for an end product.

# How to Use This Manual

### 1. Purpose and Target Readers

This manual is designed to provide the user with an understanding of the RSK hardware functionality, and electrical characteristics. It is intended for users designing sample code on the RSK platform, using the many different incorporated peripheral devices.

The manual comprises of an overview of the capabilities of the RSK product, but does not intend to be a guide to embedded programming or hardware design. Further details regarding setting up the RSK and development environment can found in the tutorial manual.

Particular attention should be paid to the precautionary notes when using the manual. These notes occur within the body of the text, at the end of each section, and in the Usage Notes section.

The revision history summarizes the locations of revisions and additions. It does not list all revisions. Refer to the text of the manual for details.

The following documents apply to the RL78/L1C Group. Make sure to refer to the latest versions of these documents. The newest versions of the documents listed may be obtained from the Renesas Electronics Web site.

| Document Type              | Description                                                                                 | Document Title                                  | Document No. |
|----------------------------|---------------------------------------------------------------------------------------------|-------------------------------------------------|--------------|
| User's Manual              | Describes the technical details of the RSK hardware.                                        | RSKRL78L1C<br>User's Manual                     | R20UT2203EG  |
| Tutorial                   | Provides a guide to setting up RSK environment, running sample code and debugging programs. | RSKRL78L1C<br>Tutorial Manual                   | R20UT2204EG  |
| Quick Start Guide          | Provides simple instructions to setup the RSK and run the first sample.                     | RSKRL78L1C Quick<br>Start Guide                 | R20UT2205EG  |
| Code Generator<br>Tutorial | Provides a guide to code generation and importing into the CubeSuite+ IDE.                  | RSKRL78L1C Code<br>Generator Tutorial<br>Manual | R20UT2887EG  |
| Schematics                 | Full detail circuit schematics of the RSK.                                                  | RSKRL78L1C<br>Schematics                        | R20UT2202EG  |
| Hardware Manual            | Provides technical details of the RL78/L1C microcontroller.                                 | RL78/L1C Group<br>Hardware Manual               | R01UH0409EJ  |

# 2. List of Abbreviations and Acronyms

| Abbreviation | Full Form                                        |
|--------------|--------------------------------------------------|
| ADC          | Analog-to-Digital Converter                      |
| E1           | On-chip Debugger                                 |
| ESD          | Electrostatic Discharge                          |
| IIC          | Philips™ Inter-Integrated Circuit Connection Bus |
| IRQ          | Interrupt Request                                |
| EMC          | Electromagnetic Compatibility                    |
| LCD          | Liquid Crystal Display                           |
| LED          | Light Emitting Diode                             |
| EMC          | Electromagnetic Compatibility                    |
| MCU          | Micro-controller Unit                            |
| n/a or NA    | Not applicable                                   |
| n/c or NC    | Not connected                                    |
| PC           | Personal Computer                                |
| RSK          | Renesas Starter Kit                              |
| SAU          | Serial Array Unit                                |
| TAU          | Timer Array Unit                                 |
| UART         | Universal Asynchronous Receiver/Transmitter      |
| USB          | Universal Serial Bus                             |

# Table of Contents

| 1. O       | Dverview                         | 7   |
|------------|----------------------------------|-----|
| 1.1        | Purpose                          | 7   |
| 1.2        | Features                         |     |
|            |                                  |     |
|            | ower Supply                      |     |
| 2.1        | Requirements                     |     |
| 2.2        | Power-Up Behaviour               | 8   |
| 2 0        | oard Layout                      | 0   |
|            | Component Layout                 |     |
| 3.1<br>3.2 | Board Dimensions                 |     |
| 3.2<br>3.3 | Component Placement              |     |
|            |                                  |     |
| 4. C       | onnectivity                      |     |
| 4.1        | Internal RSK Connections         |     |
| 4.2        | Debugger Connections             | 13  |
| БЦ         | ser Circuitry                    | 4 / |
|            |                                  |     |
| 5.1        | Reset Circuit                    |     |
| 5.2        | Clock Circuit                    |     |
| 5.3        | Switches                         |     |
| 5.4        | LEDs                             |     |
| 5.5        | Potentiometer                    |     |
| 5.6        | LCD Panel                        |     |
| 5.7        | Debug LCD Module                 |     |
| 5.8        | RS232 Serial Port                |     |
| 5.9        | Local Interconnect Network (LIN) |     |
| 5.10       | USB Function                     | 18  |
| 6 0        | onfiguration                     | 10  |
| 6.1        | Modifying the RSK                |     |
|            |                                  |     |
| 6.2        | RS232 Serial Port Configuration  |     |
| 6.3        | E1 Debugger Interface            |     |
| 6.4        | LCD Panel Configuration          |     |
| 6.5        | LED/Timer Pin Configuration      |     |
| 6.6        | IIC Pin Configuration            |     |
| 6.7        | Power Supply Configuration       |     |
| 6.8        | Clock Circuit Configuration      |     |
| 6.9        | ADC Configuration                |     |
| 6.10       | LIN Configuration                | 24  |
| 7 Н        | eaders                           | 25  |
| 7.1        | Application Headers              |     |
| 7.2        | Microcontroller Pin Headers      |     |
|            |                                  |     |
|            | ode Development                  |     |
| 8.1        | Overview                         |     |
| 8.2        | Compiler Restrictions            |     |
| 8.3        | Mode Support                     |     |
| 8.4        | Debugging Support                |     |
| 8.5        | Address Space                    |     |
| 0 ^ /      | dditional Information            | 00  |
| J. A       |                                  | აა  |

# RENESAS

### RSKRL78L1C

**RENESAS STARTER KIT** 

### 1.1 Purpose

This RSK is an evaluation tool for Renesas microcontrollers. This manual describes the technical details of the RSK hardware. The Quick Start Guide and Tutorial Manual provide details of the software installation and debugging environment.

### 1.2 Features

This RSK provides an evaluation of the following features:

- Renesas microcontroller programming
- User code debugging
- User circuitry such as switches, LEDs and a potentiometer
- Sample application
- Sample peripheral device initialisation code

The RSK board contains all the circuitry required for microcontroller operation.

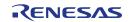

# 2. Power Supply

### 2.1 Requirements

This RSK is supplied with an E1 debugger. The debugger is able to power the RSK board with up to 200mA. When the RSK is connected to another system then that system should supply power to the RSK. This board has an optional centre positive supply connector using a 2.0mm barrel power jack.

Details of the external power supply requirements for the RSK, and configuration are shown in **Table 2-1** below. The default RSK power configuration is shown in **bold**, **blue text**.

| J6 Setting     | J7 Setting     | J8 Setting     | Supply Type       | Board_VDD |
|----------------|----------------|----------------|-------------------|-----------|
| Pin2-3 shorted | Pin2-3 shorted | All open       | PWR, VBUS, CON_5V | 3.3V      |
| Pin1-2 shorted | Pin1-2 shorted | Don't care     | E1(3.3V), CON_3V3 | 3.3V      |
| Pin2-3 shorted | Pin2-3 shorted | Pin1-2 shorted | PWR, VBUS, CON_5V | 1.8V      |
| Pin2-3 shorted | Pin2-3 shorted | Pin2-3 shorted | PWR, VBUS, CON_5V | 1.62V     |
| All open       | All open       | All open       | DO NOT SET        |           |

#### Table 2-1: Main Power Supply Requirements

The main power supply connected to PWR1 should supply a minimum of 5W to ensure full functionality.

### 2.2 Power-Up Behaviour

When the RSK is purchased, the RSK board has the 'Release' or stand-alone code from the example tutorial software pre-programmed into the Renesas microcontroller. On powering up the board the LCD panel will show 'RL78' in the bottom left and will respond to SW3 switch presses by performing an A/D conversion and displaying the result in the main part of the LCD panel.

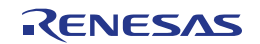

# 3. Board Layout

### 3.1 Component Layout

Figure 3-1 below shows the top component layout of the board.

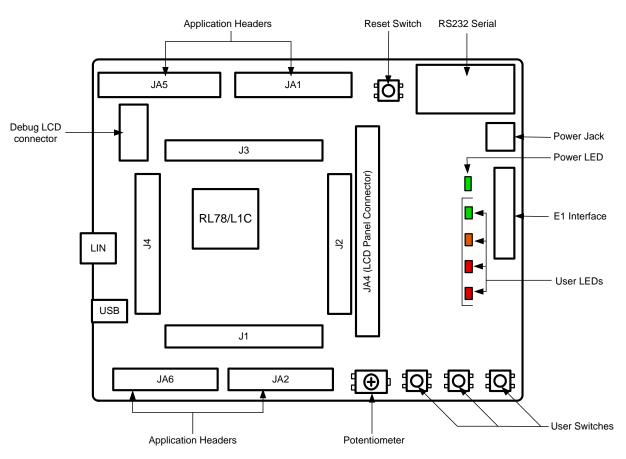

Figure 3-1: Board Layout

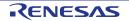

### 3.2 Board Dimensions

**Figure 3-2** below gives the board dimensions and connector positions. All the through-hole connectors are on a common 0.1 inch grid for easy interfacing.

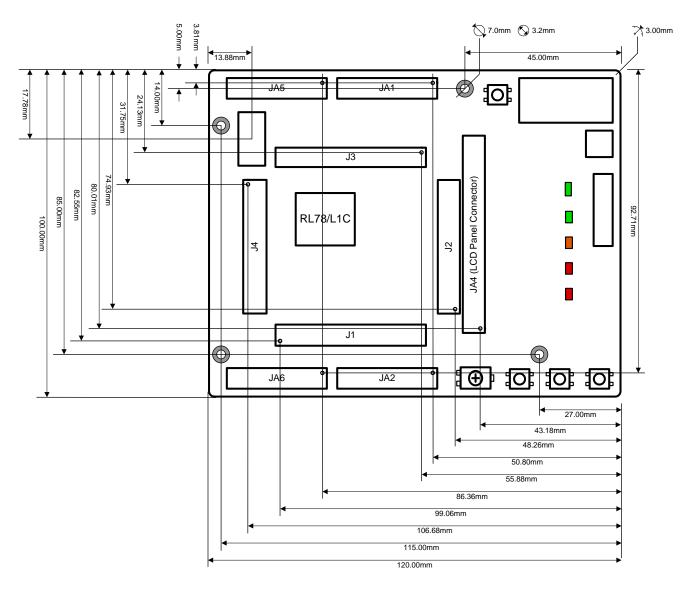

Figure 3-2: Board Dimensions

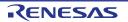

### 3.3 Component Placement

**Figure 3-3** below shows placement of individual components on the top-side PCB. Component types and values can be looked up using the board schematics.

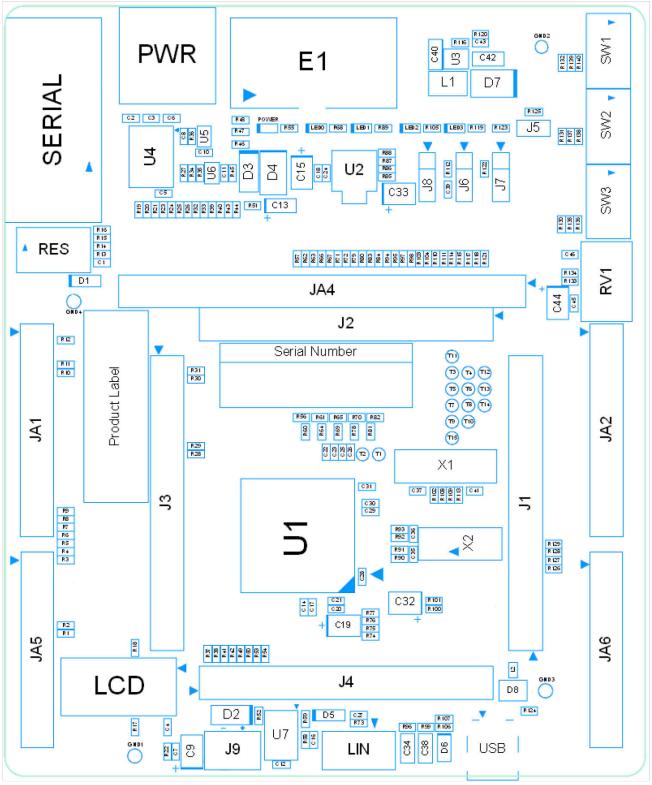

Figure 3-3: Top-Side Component Placement

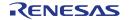

# 4. Connectivity

### 4.1 Internal RSK Connections

The diagram below shows the RSK board components and their connectivity to the MCU.

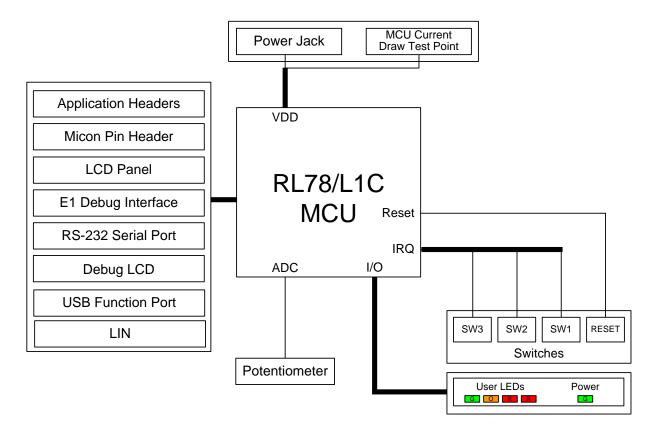

Figure 4-1: Internal RSK Block Diagram

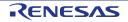

## 4.2 Debugger Connections

The diagram below shows the connections between the RSK, E1 debugger and the host PC.

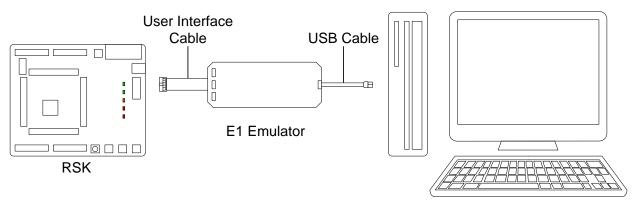

Host PC

Figure 4-2: Debugger Connection Diagram

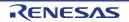

# 5. User Circuitry

### 5.1 Reset Circuit

A reset control circuit is not fitted to the RSK, as the MCU is capable of voltage and power-on detection. Resets are handled internally, and the reset switch is connected directly to the RESET pin on the MCU (pin 13).

### 5.2 Clock Circuit

A clock circuit is fitted to the RSK to generate the required clock signal to drive the MCU, and associated peripherals. Refer to the RL78/L1C Group Hardware Manual for details regarding the clock signal requirements, and the RSKRL78L1C board schematics for information regarding the clock circuitry in use on the RSK. Details of the oscillators fitted to the board are listed in **Table 5-1** below.

| Crystal | Function             | Default Placement | Frequency | Device Package    |
|---------|----------------------|-------------------|-----------|-------------------|
| X1      | Main MCU oscillator. | Fitted            | 12MHz     | Encapsulated, SMT |
| X2      | Sub MCU oscillator   | Fitted            | 32.768kHz | Encapsulated, SMT |

### 5.3 Switches

There are four switches located on the RSK board. The function of each switch and its connection is shown in **Table 5-2**. For further information regarding switch connectivity, refer to the RSK schematics.

| Switch Function | Eurotion                                    | MCU          |    |  |
|-----------------|---------------------------------------------|--------------|----|--|
|                 | Port                                        | Pin          |    |  |
| RES             | When pressed, the microcontroller is reset. | RESETn       | 13 |  |
| SW1             | Connects to an IRQ input for user controls. | INTP0 (P137) | 16 |  |
| SW2             | Connects to an IRQ input for user controls. | INTP1 (P03)  | 66 |  |
| SW3             | Connects to an IRQ input for user controls. | INTP2 (P04)  | 65 |  |

#### Table 5-2: Switch Connections

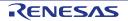

### 5.4 LEDs

There are five LEDs on the RSK. The function of each LED, its colour, and its connections are shown in **Table 5-3**.

| LED Co | Colour | Function                   | MCU  |     |  |
|--------|--------|----------------------------|------|-----|--|
|        | Colour | Function                   | Port | Pin |  |
| POWER  | Green  | Indicates the power status | NC   | -   |  |
| LED0   | Green  | User operated LED.         | P05  | 64  |  |
| LED1   | Orange | User operated LED.         | P07  | 62  |  |
| LED2   | Red    | User operated LED.         | P41  | 11  |  |
| LED3   | Red    | User operated LED.         | P42  | 10  |  |

#### Table 5-3: LED Connections

### 5.5 Potentiometer

A single-turn potentiometer is connected as a potential divider to analog input ANI0, pin 4. The potentiometer can be used to create a voltage between Board\_VDD and ground.

The potentiometer is fitted to offer an easy method of supplying a variable analog input to the microcontroller. It does not necessarily reflect the accuracy of the controller's ADC. Refer to the RL78/L1C Group Hardware Manual for further details.

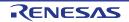

### 5.6 LCD Panel

A versatile LCD display panel is supplied with the RSK, and should be connected to the JA4 header. The panel is directly driven by circuitry inside the MCU. Connection information for the LCD panel is provided in table **Table 5-4** below.

|     | LCD Panel Header (JA4) |               |     |                  |               |  |  |  |
|-----|------------------------|---------------|-----|------------------|---------------|--|--|--|
| Pin | Circuit Net Name       | MCU Pin       | Pin | Circuit Net Name | MCU Pin       |  |  |  |
| 1   | VL4                    | VL4, Pin 28   | 2   | VL3              | VL3, Pin 29   |  |  |  |
| 3   | VL2                    | VL2, Pin 27   | 4   | VL1              | VL1, Pin 26   |  |  |  |
| 5   | Ground                 | -             | 6   | Ground           | -             |  |  |  |
| 7   | COM0                   | COM0, Pin 61  | 8   | COM1             | COM1, Pin 60  |  |  |  |
| 9   | COM2                   | COM2, Pin 59  | 10  | COM3             | COM3, Pin 58  |  |  |  |
| 11  | SEG0                   | SEG0, Pin 57  | 12  | SEG1             | SEG1, Pin 56  |  |  |  |
| 13  | SEG2                   | SEG2, Pin 55  | 14  | SEG3             | SEG3, Pin 54  |  |  |  |
| 15  | SEG4                   | SEG4, Pin 53  | 16  | SEG5             | SEG5, Pin 52  |  |  |  |
| 17  | SEG6                   | SEG6, Pin 51  | 18  | SEG7             | SEG7, Pin 50  |  |  |  |
| 19  | SEG8                   | SEG8, Pin 49  | 20  | SEG9             | SEG9, Pin 48  |  |  |  |
| 21  | SEG10                  | SEG10, Pin 47 | 22  | SEG11            | SEG11, Pin 46 |  |  |  |
| 23  | SEG12                  | SEG12, Pin 45 | 24  | SEG13            | SEG13, Pin 44 |  |  |  |
| 25  | SEG14                  | SEG14, Pin 43 | 26  | SEG15            | SEG15, Pin 42 |  |  |  |
| 27  | SEG16                  | SEG16, Pin 41 | 28  | SEG17            | SEG17, Pin 40 |  |  |  |
| 29  | SEG18                  | SEG18, Pin 39 | 30  | SEG19            | SEG19, Pin38  |  |  |  |
| 31  | SEG20                  | SEG20, Pin 37 | 32  | SEG21            | SEG21, Pin 36 |  |  |  |
| 33  | SEG22                  | SEG22, Pin 35 | 34  | SEG23            | SEG23, Pin 34 |  |  |  |
| 35  | SEG24                  | SEG24, Pin 33 | 36  | SEG25            | SEG25, Pin 32 |  |  |  |
| 37  | SEG26                  | SEG26, Pin 31 | 38  | SEG27            | SEG27, Pin 30 |  |  |  |
| 39  | SEG32                  | SEG32, Pin 85 | 40  | SEG33            | SEG33, Pin 84 |  |  |  |
| 41  | SEG34                  | SEG34, Pin 83 | 42  | SEG35            | SEG35, Pin 82 |  |  |  |
| 43  | SEG40                  | SEG40, Pin 77 | 44  | SEG41            | SEG41, Pin 76 |  |  |  |
| 45  | SEG42                  | SEG42, Pin 75 | 46  | SEG43            | SEG43, Pin 74 |  |  |  |
| 47  | DLCDD4_SEG44           | SEG44, Pin 73 | 48  | DLCDD5_SEG45     | SEG45, Pin 72 |  |  |  |
| 49  | DLCDD6_SEG46           | SEG46, Pin 71 | 50  | DLCDD7_SEG47     | SEG47, Pin 70 |  |  |  |

Table 5-4: LCD Header Connections

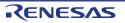

### 5.7 Debug LCD Module

A debug LCD header is fitted to the RSK; however the two-line debug LCD is not supplied with this kit. It is not possible to use the debug LCD and the LCD panel at the same time, and they should not both be fitted to the RSK.

Care should be taken when installing the LCD module to ensure pins are not bent or damaged. The LCD module is vulnerable to electrostatic discharge (ESD); therefore appropriate ESD protection should be used.

The debug LCD module uses a 4-bit interface to reduce pin allocation. Connection information for the debug LCD module is provided in **Table 5-5** below.

| Debug LCD Header    |                        |      |     |       |                          |      |     |
|---------------------|------------------------|------|-----|-------|--------------------------|------|-----|
| Pin Circuit Net Nam | Circuit Net Name       | MCU  | CU  | J     | Circuit Net Name         | MCU  |     |
| Pin                 | Circuit Net Name       | Port | Pin | - Pin | Circuit Net Name         | Port | Pin |
| 1                   | GROUND                 | -    | -   | 2     | Board_5V                 | -    | -   |
| 3                   | No Connection          | -    | -   | 4     | DLCDRS                   | P44  | 8   |
| 5                   | R/W (pulled to ground) | -    | -   | 6     | DLCDE (pulled to ground) | P130 | 5   |
| 7                   | No Connection          | -    | -   | 8     | No Connection            | -    | -   |
| 9                   | No Connection          | -    | -   | 10    | No Connection            | -    | -   |
| 11                  | DLCDD4_SEG44           | P14  | 73  | 12    | DLCDD5_SEG45             | P15  | 72  |
| 13                  | DLCDD6_SEG46           | P16  | 71  | 14    | DLCDD7_SEG47             | P17  | 70  |
|                     |                        |      |     |       |                          |      |     |

 Table 5-5: LCD Header Connections

### 5.8 RS232 Serial Port

An RS232 serial port is fitted to the RSK and connected via a level shifter to the microcontroller Serial Array Unit (SAU). Connections between the RS232 header and the microcontroller are listed in **Table 5-6** below.

| Signal Name | Function                      | MCU    |     | RS232 Connector |
|-------------|-------------------------------|--------|-----|-----------------|
| Signal Name | Function                      | Signal | Pin | Pin             |
| SO10_TXD1   | SAU UART1 Transmit Signal.    | TXD1   | 67  | Pin 2           |
| SI10_RXD1   | SAU UART1 Receive Signal      | RXD1   | 68  | Pin 3           |
| SO00_TXD0   | SAU UART0 Transmit Signal.    | TXD0   | 79  | Pin 2*          |
| SI00_RXD0   | SAU UART0 Receive Signal      | RXD0   | 80  | Pin 3*          |
| SO30_TXD3   | SAU UART3 Transmit Signal.    | TXD3   | 32  | Pin 2*          |
| SI30_RXD3   | SAU UART3 Receive Signal.     | RXD3   | 33  | Pin 3*          |
| RS232TX     | External SCI Transmit Signal. | n/a    | -   | Pin 2*          |
| RS232RX     | External SCI Receive Signal.  | n/a    | -   | Pin 3*          |

### Table 5-6: Serial Port Connections

\* This connection is a not available in the default RSK configuration - refer to §6.2 for the required modifications.

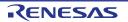

### 5.9 Local Interconnect Network (LIN)

A LIN transceiver IC is fitted to the RSK, and connected to the LIN MCU peripheral. For further details regarding the LIN protocol and supported modes of operation, please refer to the RL78/L1C hardware manual. Connections between the LIN connector and the microcontroller are listed in **Table 5-7** below.

| LIN Signal | Function                             |      | CU  |
|------------|--------------------------------------|------|-----|
| LIN Signal | Function                             | Port | Pin |
| LINTXD     | LIN Transmit Signal                  | P26  | 79  |
| LINRXD     | LIN Receive Signal                   | P25  | 80  |
| LINNSLP    | LIN Transceiver Device Sleep Control | P24  | 81  |

Table 5-7: LIN Connections

### 5.10 USB Function

A USB 2.0 function controller is contained within the MCU. Connections between the USB connector and the microcontroller are listed in **Table 5-8** below.

| USB Signal | Function                           | MCU   |     |  |
|------------|------------------------------------|-------|-----|--|
|            | Function                           | Port  | Pin |  |
| UVBUS      | Cable monitor pin.                 | UVBUS | 93  |  |
| UDP        | Positive differential data signal. | UDP   | 95  |  |
| UDM        | Negative differential data signal. | UDM   | 94  |  |

Table 5-8: USB Connections

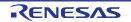

# 6. Configuration

### 6.1 Modifying the RSK

This section lists the option links that are used to modify the way RSK operates in order to access different configurations. Configurations are made by modifying link resistors or headers with movable jumpers.

Table 6-1 below shows the RSKRL78L1C default configuration with respect to the peripheral functionality. **Bold, blue text** indicates the default configuration that the RSK is supplied with. It is noted that certain peripheral functions are disabled by default, as shown in Table 6.1 in the column entitled **Secondary Function**. It is possible to activate these disabled peripherals, but at the expense of the default peripheral functions as shown in the Table. Refer to the sections cited in the Table in order to perform any required modifications.

The following sub-sections contain Tables illustrating which link resistors need to added/removed to enable/disable specific functions. A single horizontal line in the Table traces an individual signal path from the MCU on the left of the Table, through any intermediate connections, to any header connections on the right side of the Table. Each line in the Table thereby shows how the MCU signal can be configured for each of its multiplexed functions. Default RSK functional configurations are shown in **bold**, **blue text**.

A link resistor is a  $0\Omega$  surface mount resistor, which is used to short or isolate parts of a circuit. Option links are listed in the following sections, detailing their function when fitted or removed. Refer to the component placement diagram (§3.3) to locate the option links and jumpers.

When removing soldered components, always ensure that the RSK is not exposed to a soldering iron for intervals greater than 5 seconds. This is to avoid damage to nearby components mounted on the board.

When modifying a link resistor, always check the related option links to ensure there is no possible signal contention or short circuits. Because many of the MCU's pins are multiplexed, some of the peripherals must be used exclusively. Refer to the RL78/L1C Group Hardware Manual and RSKRL78L1C schematics for further information.

| Primary Function  | See § | Secondary Function       | See § | Tertiary Function | See § |
|-------------------|-------|--------------------------|-------|-------------------|-------|
| RS232 with UART1  | 6.2   | RS232 with UART0/3       | 6.2   | E1 Debugger       | 6.3   |
| LIN               | 6.2   | Serial comms with SAU00  | 6.2   | N/A               |       |
|                   | 6.10  |                          |       |                   |       |
| LCD Panel         | 6.4   | UART3/INTP6/IO           | 6.4   | N/A               |       |
| LED1, LED2, LED3  | 6.5   | TAU0                     | 6.5   | N/A               |       |
| IIC               | 6.6   | N/A                      |       | N/A               |       |
| On board Crystals | 6.8   | External clocks supplied | 6.8   | N/A               |       |

Table 6-1: RSK Default Configuration by Function

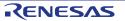

### 6.2 RS232 Serial Port Configuration

Table 6-2 below details the function of the option links associated with the serial port configuration.

| Signal Name         | MC   | U                         | Exc                                   | lusive fur                | nction                                         |                                                    | Heade           | r connec            | tion         |
|---------------------|------|---------------------------|---------------------------------------|---------------------------|------------------------------------------------|----------------------------------------------------|-----------------|---------------------|--------------|
|                     | Port | Pin                       | Signal                                | IC Pin                    | ΕĬ                                             | Remove                                             | Header<br>Pin   | Ť                   | Remove       |
| SHDn                | _    | _                         | SHD GND                               | U4.20                     | R34                                            | -                                                  | -               | -                   | -            |
| 311011              | -    | _                         | n/c                                   | -                         | -                                              | R34                                                | -               | -                   | -            |
| SO10_TXD1           | P02  | 67                        | RS232 out<br>to TXD1<br>SO10_TXD1     | U4.13<br>-                | R26<br>R20                                     | R23<br>R24<br>R25<br>R19                           | JA6.8           | Direct              | Direct       |
| SI10_RXD1           | P01  | 68                        | RS232 in to<br>RXD1<br>SI10_RXD1      | U4.15<br>-                | R44<br>R33                                     | R39<br>R40<br>R43<br>R32                           | JA6.7           | Direct              | Direct       |
|                     |      |                           | LINTXD                                | U7.4                      | R38                                            | R41                                                | LIN.2           | -                   | -            |
|                     |      |                           | SO00_TXD0                             | -                         | -                                              | -                                                  | JA2.6           | R41                 | R38          |
| LINTXD_SO00_TXD0    | P26  | 79                        | RS232 out to<br>SO00_TXD0             | U4.13                     | R41<br>R23<br><b>R20</b>                       | R38<br>R24<br>R25<br>R26<br>R19                    | -               | -                   | -            |
|                     |      |                           | LINRXD                                | U7.1                      | R53                                            | <b>R50</b>                                         | LIN.2           | -                   | -            |
| LINRXD_SI00_RXD0    | P25  | 80                        | SI00_RXD0<br>RS232 in to<br>SI00_RXD0 | -<br>U4.15                | -<br>R50<br>R40<br><b>R33</b>                  | -<br>R53<br><b>R39</b><br>R43<br>R44<br><b>R32</b> | JA2.8<br>-      | R50<br>-            | R53<br>-     |
|                     |      |                           | LINNSLP                               | U7.2                      | R42                                            | R49                                                | -               | -                   | -            |
| LINNSLP_SCK00       | P24  | 81                        | SCK00                                 | -                         | -                                              | -                                                  | JA2.10          | R49                 | R42          |
|                     |      |                           | <b>SEG25</b><br>SO30_TXD3             | -                         | -                                              | -                                                  | JA4.36<br>JA6.9 | <b>R118</b><br>R121 | R121<br>R118 |
| SEG25_SO30_TXD3 P35 | 32   | RS232 out to<br>SO30_TXD3 | U4.13                                 | R121<br>R25<br><b>R20</b> | R118<br><b>R23</b><br>R24<br>R26<br><b>R19</b> | -                                                  | -               | -                   |              |
|                     |      |                           | SEG24                                 | -                         | -                                              | -                                                  | JA4.35          | R115                | R117         |
|                     |      |                           | SI30_RXD3                             | -                         | -                                              | -                                                  | JA6.12          | R117                | R115         |
| SEG24_SI30_RXD3 P34 | P34  | 33                        | RS232 in to<br>SI30_RXD3              | U4.15                     | R39<br>R117<br><b>R33</b>                      | R115<br><b>R40</b><br>R43<br>R44<br><b>R32</b>     | -               | -                   | -            |
|                     | Daa  |                           | SEG23                                 | -                         | -                                              | -                                                  | JA4.34          | R111                | R114         |
| SEG23_SCK30         | P33  | 34                        | SCK30                                 | -                         | -                                              | -                                                  | JA6.11          | R114                | R111         |
| L                   | •    | Table                     | 6-2: RS232 Se                         |                           | Ontion I                                       | inko                                               |                 | •                   |              |

Table 6-2: RS232 Serial Port Option Links

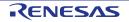

| Signal Name | MC   | U   | Exc                      | Exclusive function |                   |                                               |               | Header connection |        |  |
|-------------|------|-----|--------------------------|--------------------|-------------------|-----------------------------------------------|---------------|-------------------|--------|--|
|             | Port | Pin | Signal                   | IC Pin             | ĿĬ                | Remove                                        | Header<br>Pin | Ξ                 | Remove |  |
| RS232TX     | -    | -   | RS232 out to<br>RS232TXD | U4.13              | R24<br><b>R20</b> | R23<br>R25<br>R26<br>R19                      | JA6.5         | -                 | -      |  |
| RS232RX     | -    | -   | RS232 in to<br>RS232RX   | U4.15              | R43<br><b>R33</b> | <b>R39</b><br><b>R40</b><br>R44<br><b>R32</b> | JA6.6         | -                 | -      |  |

Table 6-2: RS232 Serial Port Option Links (continuation)

### 6.3 E1 Debugger Interface

**Table 6-3** below details the function of the option links associated with E1 Debugger configuration. The default configuration is for E1 debug/programming, but it is possible to enable Flash programming via the COM port.

| Signal Name | MC                 | U                    | Exclusi              | Exclusive function |     |        |            |     | ection |     |   |
|-------------|--------------------|----------------------|----------------------|--------------------|-----|--------|------------|-----|--------|-----|---|
|             | Port               | MCU Pin              | Signal               | IC Pin             | Fit | Remove | Header Pin | Fit | Remove |     |   |
| RESETn      |                    | 13                   | T_RESETn to RESETn   | -                  | -   | -      | E1.6       | R14 | -      |     |   |
| RESETT      | <b>KESEIN</b> - 13 | 13                   | 13                   | n/c                | -   | -      | -          | -   | -      | R14 |   |
| RESETn      |                    | 10                   | R2IN to RESETn       | U5.4               | R36 | -      | -          | -   | -      |     |   |
| RESEIII     | - 13               | - 13                 | - 13                 | - 13               | n/c | -      | -          | R36 | -      | -   | - |
| TOOL0       | P40                | 10                   | T1OUT to TOOL0       | U4.13              | R19 | R20    | -          | -   | -      |     |   |
|             | 12                 | RS232 as UART (§6.2) | -                    | R20                | R19 | -      | -          | -   |        |     |   |
| TOOL0       | D40                | 10                   | R1IN to TOOL0        | U4.15              | R32 | R33    | -          | -   | -      |     |   |
| TOOLU       | P40                | 40 12                | RS232 as UART (§6.2) | -                  | R33 | R32    | -          | -   | -      |     |   |

Table 6-3: E1 Debugger Interface Option Links

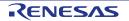

## 6.4 LCD Panel Configuration

| Signal Name     | M    | CU  |           | Header c      | onnection |        |
|-----------------|------|-----|-----------|---------------|-----------|--------|
|                 | Port | Pin | Signal    | Header<br>Pin | Fit       | Remove |
| SEG20 REMOOUT   | P30  | 37  | SEG20     | JA4.31        | R104      | R110   |
|                 |      | 0.  | REMOOUT   | JA2.19        | R110      | R104   |
| SEG23 SCK30     | P33  | 34  | SEG23     | JA4.34        | R111      | R114   |
| 02020_00000     | 1.00 | 01  | SCK30     | JA6.11        | R114      | R111   |
| SEG24 SI30 RXD3 | P34  | 33  | SEG24     | JA4.35        | R115      | R117   |
|                 | 104  | 00  | SI30_RXD3 | JA6.12        | R117      | R115   |
| SEG25 SO30 TXD3 | P35  | 32  | SEG25     | JA4.36        | R118      | R121   |
| 02023_0030_1703 | F 33 | 32  | SO30_TXD3 | JA6.9         | R121      | R118   |
| SEG4 INTP6      | P50  | 53  | SEG4      | JA4.15        | R30       | R31    |
| 3234_11176      | F 30 | 55  | INTP6     | JA5.9         | R31       | R30    |
| IO0 SEG12       | P70  | 45  | IO0       | JA1.15        | R57       | R62    |
| 100_32012       |      |     | SEG12     | JA4.23        | R62       | R57    |
| IO1 SEG13       | P71  | 44  | IO1       | JA1.16        | R63       | R66    |
| 101_32013       |      | 44  | SEG13     | JA4.24        | R66       | R63    |
| IO2 SEG14       | P72  | 10  | 102       | JA1.17        | R67       | R71    |
| 102_32014       | F1Z  | 43  | SEG14     | JA4.25        | R71       | R67    |
| IO3 SEG15       | P73  | 42  | IO3       | JA1.18        | R72       | R79    |
| 103_32013       | F13  | 42  | SEG15     | JA4.26        | R79       | R72    |
| IO4 SEG16       | P74  | 41  | IO4       | JA1.19        | R80       | R83    |
| 104_36010       | F/4  | 41  | SEG16     | JA4.27        | R83       | R80    |
| IO5 SEG17       | P75  | 40  | IO5       | JA1.20        | R84       | R94    |
| 105_32017       | F73  | 40  | SEG17     | JA4.28        | R94       | R84    |
| IO6 SEG18       | P76  | 39  | IO6       | JA1.21        | R98       | R103   |
| 100_36010       | F/0  | 39  | SEG18     | JA4.29        | R103      | R98    |
| IO7 SEG19       | P77  | 38  | 107       | JA1.22        | R95       | R97    |
| 107_32019       | F//  | 30  | SEG19     | JA4.30        | R97       | R95    |

 Table 6-4 below details the function of the option links associated with the LCD Panel header.

Table 6-4: LCD Panel Option Links

### 6.5 LED/Timer Pin Configuration

**Table 6-5** below details the function of the option links associated with LED pin configuration.

| Signal Name | M    | CU  | Header connection |               |      |        |  |
|-------------|------|-----|-------------------|---------------|------|--------|--|
|             | Port | Pin | Signal            | Header<br>Pin | Fit  | Remove |  |
|             | DOZ  | 60  | LED1              | -             | R29  | R28    |  |
| LED1_TO06   | P07  | 62  | TO06              | JA2.20        | R28  | R29    |  |
|             | P41  | 11  | LED2              | -             | R129 | R128   |  |
| LED2_TI07   | P41  | 11  | TI07              | JA2.22        | R128 | R129   |  |
|             | P42  | 10  | LED3              | -             | R127 | R126   |  |
| LED3_TI05   | P42  |     | TI05              | JA2.21        | R126 | R127   |  |

| Table 6-5: LED/Timer Pin Option Links |
|---------------------------------------|
|---------------------------------------|

### 6.6 **IIC Pin Configuration**

Table 6-6 below details the function of the option links associated with IIC pin configuration.

| Signal Name | MCU  |     | Header connection |               |     |        |
|-------------|------|-----|-------------------|---------------|-----|--------|
|             | Port | Pin | Signal            | Header<br>Pin | Fit | Remove |
|             |      |     | Board_VDD         | -             | R5  | R6     |
| IIC Pull up | -    |     | Board_5V          | -             | R6  | R5     |

Table 6-6: IIC Option Links

### 6.7 Power Supply Configuration

**Table 6-7** below details the function of the option links associated with power supply configuration.

| Signal    | Exclusive function                                         |        | Heade      | Header connection |             |  |  |
|-----------|------------------------------------------------------------|--------|------------|-------------------|-------------|--|--|
| Name      | Function                                                   | IC Pin | Header Pin | Fit               | Remove      |  |  |
| Board 5V  | Supply power through PWR connector                         | U2.IN  | -          | R48               | -           |  |  |
| Board_5V  | Do not supply power through PWR connector                  | 02.IN  | -          | -                 | R48         |  |  |
| Board 51/ | Supply power through VBUS connection                       |        | -          | R51<br>R107       | -           |  |  |
| Board_5V  | Do not supply power through VBUS connection                | U2.IN  | -          | -                 | R51<br>R107 |  |  |
| Board_5V  | Connected to CON_5V                                        | U2.IN  | JA1.1      | R47               | -           |  |  |
| Board_5V  | Not connected to CON_5V                                    | 02.11  | -          | -                 | R47         |  |  |
| Board_5V  | Connected to Unregulated_VDD                               | U2.IN  | JA6.23     | R46               | -           |  |  |
| Board_5V  | Not connected to Unregulated_VDD                           | 02.11  | -          | -                 | R46         |  |  |
| Board 5V  | Board_5V hardwired to U3 regulator output <sup>1</sup>     | U3.1   | -          | R122              | -           |  |  |
| Board_5V  | Board_5V not hardwired to U3 regulator output <sup>1</sup> | 03.1   | -          | -                 | R122        |  |  |
| Board_VDD | Supply power through CON_3V3                               | -      | JA1.3      | R12               | -           |  |  |
|           | Do not supply power through CON_3V3                        | -      | -          | -                 | R12         |  |  |
| Board_VDD | Board_VDD hardwired to U3 regulator input <sup>1</sup>     | U3.VIN | -          | R112              | -           |  |  |
|           | Board_VDD not hardwired to U3 regulator input <sup>1</sup> | -      | -          | -                 | R112        |  |  |
|           | Bypass current probe (J5) for MCU                          | U1.21  | J1.21      | R125              | -           |  |  |
| Board_VDD |                                                            | U1.90  | J4.15      |                   |             |  |  |
| Noto      | Enable current probe(J5) for MCU                           | -      | -          | -                 | R125        |  |  |

Note:

1. Alternatively, use J6 and J7 as detailed in **Table 2-1** in §2.1.

Table 6-7: Power Supply Option Links

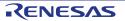

## 6.8 Clock Circuit Configuration

| MCU  |      | Header connection                                                                              |                                                                                                    |                                                                                                    |                                                                                                    |      |  |
|------|------|------------------------------------------------------------------------------------------------|----------------------------------------------------------------------------------------------------|----------------------------------------------------------------------------------------------------|----------------------------------------------------------------------------------------------------|------|--|
| Port | Pin  | Connection                                                                                     | Header Pin                                                                                                    | Fit                                                                                                    | Remove                                                                                                    |      |  |
| D101 | 10   | On board X1.2                                                                                  | -                                                                                                    | R102                                                                                                    | R108                                                                                                    |      |  |
| PIZI | 18   | External CON_X1                                                                                | J1.18                                                                                                    | R108                                                                                                    | R102                                                                                                    |      |  |
| D100 | D100 | 17                                                                                             | On board X1.1                                                                                                    | -                                                                                                    | R113                                                                                                    | R109 |  |
| PIZZ | 17   | External CON_X2                                                                                | J1.17, JA2.2                                                                                                    | R109                                                                                                    | R113                                                                                                    |      |  |
| D102 | 15   | On board X2.4                                                                                  | -                                                                                                    | R92                                                                                                    | R93                                                                                                    |      |  |
| P123 | 15   | External CON_XT1                                                                               | J1.15                                                                                                    | R93                                                                                                    | R92                                                                                                    |      |  |
| D104 | 14   | On board X2.1                                                                                  | -                                                                                                    | R91                                                                                                    | R90                                                                                                    |      |  |
| F124 | 14   | External CON_XT2                                                                               | J1.14                                                                                                    | R90                                                                                                    | R91                                                                                                    |      |  |
|      |      | Port         Pin           P121         18           P122         17           P123         15 | PortPinConnectionP12118On board X1.2P12217External CON_X1P12217On board X1.1External CON_X2On board X2.4P12315On board X2.4P12414On board X2.1 | Port         Pin         Connection         Header Pin           P121         18         On board X1.2         -           P121         18         External CON_X1         J1.18           P122         17         On board X1.1         -           External CON_X2         J1.17, JA2.2            P123         15         On board X2.4         -           P124         14         On board X2.1         - | Port         Pin         Connection         Header Pin         Fit           P121         18         On board X1.2         -         R102           External CON_X1         J1.18         R108           P122         17         On board X1.1         -         R113           P123         15         On board X2.4         -         R92           P124         14         On board X2.1         -         R93 |      |  |

**Table 6-8** below details the function of the option links associated with clock circuit.

Table 6-8: Clock Circuit Option Links

### 6.9 ADC Configuration

**Table 6-9** below details the function of the option links associated with the ADC circuit.

| Signal Name  | М      | CU       | Header connection           |               |          |        |     |     |  |
|--------------|--------|----------|-----------------------------|---------------|----------|--------|-----|-----|--|
|              | Port   | Pin      | Signal                      | Header<br>Pin | Fit      | Remove |     |     |  |
|              |        | 00       | UC_VDD                      | -             | R75      | R74    |     |     |  |
| AVDD -       | 98     | CON_AVDD | JA1.5                       | R74           | R75      |        |     |     |  |
|              | AVSS - |          | GROUND                      | -             | R76      | R77    |     |     |  |
| AVSS         |        | -        | -                           | 99            | CON_AVSS | JA1.6  | R77 | R76 |  |
|              |        |          |                             |               | R11      | R10    |     |     |  |
| ADPOT AVREFP | P150   | 4        | ADPOT                       | -             | R101     | R100   |     |     |  |
| ADPUI_AVREFP | P 150  | 4        | AVPREF                      | JA1.7         | R100     | R101   |     |     |  |
| ADPOT        |        |          | RV1 Supply Board_VDD        | -             | R134     | R133   |     |     |  |
| ADPUT        | -      | -        | RV1 Supply CON_AVDD         | JA1.5         | R133     | R134   |     |     |  |
| AVREFM       | P151   | 3        | JA1.6 connected to CON_AVSS | JA1.6         | R11      | R10    |     |     |  |
| AVREFIN      | FISI   | 3        | JA1.6 connected to AVREFM   | JA1.6         | R10      | R11    |     |     |  |

Table 6-9: ADC Option Links

### 6.10 LIN Configuration

Table 6-10 below details the function of the option links associated with the LIN Transceiver.

| Signal | Exclusive function                                    |       | Head       | er connec  | ction      |
|--------|-------------------------------------------------------|-------|------------|------------|------------|
| Name   | Name<br>In<br>L<br>L<br>Name                          |       | Header Pin | Ĭ          | Remove     |
|        | LIN line pulled up for master operation <sup>1</sup>  | 117.6 |            | R58<br>R73 | -          |
| LIN    | LIN line pulled down for slave operation <sup>1</sup> | U7.6  | LIN.2      |            | R58<br>R73 |

Note:

1. Remove one of these links before connecting 2 RSKs together.

Table 6-10: LIN Option Links`

# 7. Headers

### 7.1 Application Headers

This RSK is fitted with application headers, which can be used to connect compatible Renesas application devices or as easy access to MCU pins.

Note that JA4 has been omitted from this list as it is the LCD panel connector, and connections are described in §5.6

| Application Header JA1 |                      |          |       |                  |         |
|------------------------|----------------------|----------|-------|------------------|---------|
| Pin                    | Header Name          | MCU Pin  | Pin   | Header Name      | MCU Pin |
| Pin                    | Circuit Net Name     |          | Pin   | Circuit Net Name |         |
| 1                      | 5V                   |          | 2     | 0V               |         |
| 1                      | CON_5V               |          | 2     | GROUND           |         |
| 3                      | 3V3                  |          | 4     | 0V               |         |
| 3                      | CON_3V3              | ] -      | 4     | GROUND           |         |
| 5                      | AVDD                 | - 98*    | 6     | AVSS             | 99*     |
| 5                      | CON_AVDD             | - 90     | 0     | JA1_PIN6         |         |
| 7                      | AVREF                | 4*       | 8     | ADTRG            | NC      |
| /                      | AVREFP               | - 4      | 0     | NC               |         |
| 9                      | ADC0                 | - 2      | 10    | ADC1             | 1       |
| 9                      | ANI2                 |          | 10    | ANI3             |         |
| 11                     | ADC2                 | - 100    | 00 12 | ADC3             | 97      |
| 11                     | ANI4                 |          |       | ANI5             | - 97    |
| 13                     | DAC0                 | 7        | 14    | DAC1             | 6       |
| 13                     | ANO0                 | ] /      | 14    | ANO1             | 0       |
| 15                     | IO_0                 | 45*      | 16    | IO_1             | 44*     |
| 15                     | 100                  | - 45     | 16    | IO1              | 44      |
| 17                     | IO_2                 | - 43*    | 18    | IO_3             | 42*     |
| 17                     | 102                  | 43       | 10    | 103              | 42      |
| 19                     | 104                  | - 41*    | 20    | IO_5             | 40*     |
| 19                     | IO_4                 | - 41     | 20    | 105              | 40      |
| 21                     | IO6                  | - 39*    | 22    | IO_7             | 38*     |
| 21                     | IO_6                 | - 39     | 22    | 107              |         |
| 23                     | IRQ3/IRQAEC/M2_HSIN0 | 63/NC/NC | 24    | IIC_EX           | NC      |
| 23                     | INTP5                |          | 24    | NC               |         |
| 25                     | IIC_SDA              | - 23     | 26    | IIC_SCL          | 22      |
| 20                     | JA1_SDAA0            | _ 23     | 26    | JA1_SCLA0        |         |

Table 7-1 below lists the connections of the application header, JA1.

Table 7-1: Application Header JA1 Connections

| Application Header JA2 |                       |            |     | JA2              |         |    |
|------------------------|-----------------------|------------|-----|------------------|---------|----|
| Pin                    | Header Name           | MOULDIN    | Pin | Header Name      | MOLLBin |    |
| Pin                    | Circuit Net Name      | MCU Pin    | Pin | Circuit Net Name | MCU Pin |    |
| 1                      | RESET                 | - 13       | 2   | EXTAL            | 17*     |    |
| 1                      | RESETn                | - 13       | 2   | CON_X2           | - 17    |    |
| 3                      | NMI                   | NC         | 4   | Vss1             |         |    |
| 3                      | NC                    |            | 4   | GROUND           |         |    |
| 5                      | WDT_OVF               | NC         | 6   | SCIaTX           | 79*     |    |
| 5                      | NC                    |            | 0   | SO00_TXD0        | - 79    |    |
| 7                      | IRQ0/WKUP/M1_HSIN0    | 16/NC/NC   | 8   | SCIaRX           | 80*     |    |
| 1                      | INTP0                 | TO/INC/INC | 0   | SI00_RXD0        | - 00    |    |
| •                      | IRQ1/M1_HSIN1         | 66/NC      | 10  | SCIaCK           | 81*     |    |
| 9                      | INTP1                 | - 66/NC    | 10  | SCK00            | - 81    |    |
| 11                     | M1_UD                 | – NC       | 12  | CTSRTS           | NC      |    |
| 11                     | NC                    |            | 12  | NC               |         |    |
| 13                     | M1_UP                 | NC         |     | 14               | M1_UN   | NC |
| 13                     | NC                    |            | 14  | NC               |         |    |
| 15                     | M1_VP                 | NC         | 16  | M1_VN            | NC      |    |
| 15                     | NC                    |            | 10  | NC               |         |    |
| 17                     | M1_WP                 | NC         | 18  | M1_WN            | NC      |    |
| 17                     | NC                    |            | 10  | NC               |         |    |
| 19                     | TimerOut              | 37*        | 20  | TimerOut         | 62*     |    |
| 19                     | REMOOUT               | - 37       | 20  | NC               | - 02    |    |
| 21                     | TimerIn               | - 10*      | 22  | TimerIn          | 11*     |    |
| 21                     | TI05                  |            | ~~  | NC               |         |    |
| 23                     | IRQ2/M1_EncZ/M1_HSIN2 | 65/NC/NC   | 24  | M1_POE           | NC      |    |
| 23                     | INTP2                 |            | 24  | NC               |         |    |
| 25                     | M1_TRCCLK             | NC         | 26  | M1_TRDCLK        | NC      |    |
| 20                     | NC                    |            | 20  | NC               |         |    |

Table 7-2 below lists the connections of the application header, JA2.

Table 7-2: Application Header JA2 Connections

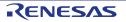

|     | Application Header JA5 |             |     |                  |           |     |
|-----|------------------------|-------------|-----|------------------|-----------|-----|
| Pin | Header Name            | MCU Din     | Pin | Header Name      | MCU Pin   |     |
| Pin | Circuit Net Name       | MCU Pin     | Pin | Circuit Net Name |           |     |
|     | ADC4                   |             |     | ADC5             |           |     |
| 1   | ANI16                  | - 89        | 2   | ANI17            | 88        |     |
| _   | ADC6                   | 07          |     | ADC7             |           |     |
| 3   | ANI18                  | - 87        | 4   | ANI19            | - 86      |     |
| -   | CAN1TX                 | NO          | 0   | CAN1RX           | NO        |     |
| 5   | NC                     | - NC        | 6   | NC               | - NC      |     |
| 7   | CAN2TX                 | NO          |     | CAN2RX           | N         |     |
| 7   | NC                     | - NC        | 8   | NC               | – NC      |     |
|     | IRQ4/M2_EncZ/M2_HSN1   | - 53*/NC/NC | 4.0 | IRQ5/M2_HSIN2    | 0/010     |     |
| 9   | INTP6                  |             | 10  | INTP7            | 9/NC      |     |
|     | M2_UD                  | - NC        |     | M2_Uin           |           |     |
| 11  | NC                     |             | 12  | NC               | - NC      |     |
| 40  | M2_Vin                 |             |     | M2_Win           | NIC       |     |
| 13  | NC                     | - NC        | 14  | NC               | - NC      |     |
| 45  | M2_UD                  | NO          | 10  | M2_POE           | NIC       |     |
| 15  | NC                     | - NC        | 16  | NC               | - NC      |     |
| 47  | M2_TRCCLK              |             |     | 40               | M2_TRDCLK | NIC |
| 17  | NC                     | - NC        | 18  | NC               | - NC      |     |
| 19  | M2_UP                  | NC          | 20  | M2_UN            |           |     |
| 19  | NC                     | - NC        | 20  | NC               | - NC      |     |
| 24  | M2_VP                  | NG          | 20  | M2_VN            | NC        |     |
| 21  | NC                     | - NC        | 22  | NC               | - NC      |     |
| 00  | M2_WP                  |             | 0.1 | M2_WIN           |           |     |
| 23  | NC                     | - NC        | 24  | NC               | — NC      |     |

Table 7-3 below lists the connections of the application header, JA5.

Table 7-3: Application Header JA5 Connections

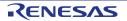

|     | Application Header JA6 |         |        |                  |         |        |    |
|-----|------------------------|---------|--------|------------------|---------|--------|----|
| Pin | Header Name            | MCU Pin | Pin    | Header Name      |         |        |    |
| Pin | Circuit Net Name       |         | Pin    | Circuit Net Name | MCU Pin |        |    |
| 4   | DREQ                   | NIC     | 0      | DACK             | NIC     |        |    |
| 1   | NC                     | - NC    | 2      | NC               | - NC    |        |    |
| 0   | TEND                   | NO      |        | STBYn            | NIC     |        |    |
| 3   | NC                     | - NC    | 4      | NC               | - NC    |        |    |
| ~   | RS232TX                | NC      | 0      | RS232RX          | NC      |        |    |
| 5   | RS232TX                |         | 6      | RS232RX          | - NC    |        |    |
| 7   | SCIbRX                 | 69      | 0      | SCIbTX           | 67      |        |    |
| 7   | SI10_RXD1              | - 68    | 8      | SO10_TXD1        | - 67    |        |    |
| 0   | SCIcTX                 | 32*     | 2.2*   | 10               | SCIbCK  | 60     |    |
| 9   | SO30_TXD3              |         | 10     | SCK10            | - 69    |        |    |
| 11  | SCIcCK                 | 34*     | 12     | SCIcRX           | 33*     |        |    |
| 11  | SCK30                  | 34**    | 12     | SI30_RXD3        | 33"     |        |    |
| 13  | M1_Toggle              | NC      | Toggle | oggle NC 14      | 14      | M1_Uin | NC |
| 13  | NC                     |         | 14     | NC               |         |        |    |
| 15  | M1_Vin                 | NC      | NC     | 16               | M1_Win  | NC     |    |
| 15  | NC                     |         | 10     | NC               |         |        |    |
| 17  | EXT_USB_VBUS           | NC      | 18     | Reserved         | NC      |        |    |
| 17  | NC                     |         | 10     | NC               |         |        |    |
| 19  | EXT_USB_BATT           | NC      | 20     | Reserved         | NC      |        |    |
| 19  | NC                     |         | 20     | NC               |         |        |    |
| 21  | EXT_USB_CHG            | NC      | 22     | Reserved         | NC      |        |    |
| 21  | NC                     |         | ~~~    | NC               |         |        |    |
| 23  | Unregulated_VDD        |         | 24     | Vss              |         |        |    |
| 23  | Unregulated_VDD        |         | 24     | GROUND           |         |        |    |

Table 7-4 below lists the connections of the application header, JA6.

Table 7-4: Application Header JA6 Connections

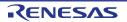

### 7.2 Microcontroller Pin Headers

This RSK is fitted with MCU pin headers, which are used to access all the MCU's pins.

|     | Microcontroller Pin Header J1 |         |     |                  |         |
|-----|-------------------------------|---------|-----|------------------|---------|
| Pin | Circuit Net Name              | MCU Pin | Pin | Circuit Net Name | MCU Pin |
| 1   | ANI3                          | 1       | 2   | ANI2             | 2       |
| 3   | AVREFM                        | 3       | 4   | ADPOT_AVREFP     | 4       |
| 5   | DLCDE                         | 5       | 6   | ANO1             | 6       |
| 7   | ANO0                          | 7       | 8   | DLCDRS           | 8       |
| 9   | INTP7                         | 9       | 10  | LED3_TIO5        | 10      |
| 11  | LED2_TIO7                     | 11      | 12  | TOOL0            | 12      |
| 13  | RESETn                        | 13      | 14  | CON_XT2          | 14*     |
| 15  | CON_XT1                       | 15*     | 16  | INTP0            | 16      |
| 17  | CON_X2                        | 17*     | 18  | CON_X1           | 18*     |
| 19  | NC                            | -       | 20  | GROUND           | -       |
| 21  | UC_VDD                        | 21, 90  | 22  | SCLA0            | 22      |
| 23  | SDAA0                         | 23      | 24  | CAPH             | 24      |
| 25  | CAPL                          | 25      | 26  | NC               | -       |
| 27  | NC                            | -       | 28  | NC               | -       |
| 29  | NC                            | -       | 30  | NC               | -       |
| 31  | NC                            | -       | 32  | NC               | -       |
| 33  | NC                            | -       | 34  | NC               | -       |
| 35  | NC                            | -       | 36  | NC               | -       |

**Table 7-5** below lists the connections of the microcontroller pin header, J1.

#### Table 7-5: Microcontroller Pin Header, J1

\* Note: Not a default connection to an MCU pin- requires modification of zero ohm links - refer to schematic.

Table 7-6 below lists the connections of the microcontroller pin header, J2.

|     | Microcontroller Pin Header J2 |         |     |                  |         |
|-----|-------------------------------|---------|-----|------------------|---------|
| Pin | Circuit Net Name              | MCU Pin | Pin | Circuit Net Name | MCU Pin |
| 1   | VL1                           | 26      | 2   | VL2              | 27      |
| 3   | VL4                           | 28      | 4   | VL3              | 29      |
| 5   | SEG27                         | 30      | 6   | SEG26            | 31      |
| 7   | SEG25_SO30_TXD3               | 32      | 8   | SEG24_SI30_RXD3  | 33      |
| 9   | SEG23_SCK30                   | 34      | 10  | SEG22            | 35      |
| 11  | SEG21                         | 36      | 12  | SEG20_REMOOUT    | 37      |
| 13  | IO7_SEG19                     | 38      | 14  | IO6_SEG18        | 39      |
| 15  | IO5_SEG17                     | 40      | 16  | IO4_SEG16        | 41      |
| 17  | IO3_SEG15                     | 42      | 18  | IO2_SEG14        | 43      |
| 19  | IO1_SEG13                     | 44      | 20  | IO0_SEG12        | 45      |
| 21  | SEG11                         | 46      | 22  | SEG10            | 47      |
| 23  | SEG9                          | 48      | 24  | SEG8             | 49      |
| 25  | SEG7                          | 50      | 26  | NC               | -       |
| 27  | NC                            | -       | 28  | NC               | -       |
| 29  | NC                            | -       | 30  | NC               | -       |
| 31  | NC                            | -       | 32  | NC               | -       |
| 33  | NC                            | -       | 34  | NC               | -       |
| 35  | NC                            | -       | 36  | NC               | -       |

Table 7-6: Microcontroller Pin Header, J2

|     | Microcontroller Pin Header J3 |         |     |                  |         |
|-----|-------------------------------|---------|-----|------------------|---------|
| Pin | Circuit Net Name              | MCU Pin | Pin | Circuit Net Name | MCU Pin |
| 1   | SEG6                          | 51      | 2   | SEG5             | 52      |
| 3   | SEG4_INTP6                    | 53      | 4   | SEG3             | 54      |
| 5   | SEG2                          | 55      | 6   | SEG1             | 56      |
| 7   | SEG0                          | 57      | 8   | COM3             | 58      |
| 9   | COM2                          | 59      | 10  | COM1             | 60      |
| 11  | COM0                          | 61      | 12  | LED1_TO06        | 62      |
| 13  | INTP5                         | 63      | 14  | LED0             | 64      |
| 15  | INTP2                         | 65      | 16  | INTP1            | 66      |
| 17  | SO10_TXD1                     | 67      | 18  | SI10_RXD1        | 68      |
| 19  | SCK10                         | 69      | 20  | DLCDD7_SEG47     | 70      |
| 21  | DLCDD6_SEG46                  | 71      | 22  | DLCDD5_SEG45     | 72      |
| 23  | DLCDD4_SEG44                  | 73      | 24  | SEG43            | 74      |
| 25  | SEG42                         | 75      | 26  | NC               | -       |
| 27  | NC                            | -       | 28  | NC               | -       |
| 29  | NC                            | -       | 30  | NC               | -       |
| 31  | NC                            | -       | 32  | NC               | -       |
| 33  | NC                            | -       | 34  | NC               | -       |
| 35  | NC                            | -       | 36  | NC               | -       |

Table 7-7 below lists the connections of the microcontroller pin header, J3.

### Table 7-7: Microcontroller Pin Header, J3

Table 7-8 below lists the connections of the microcontroller pin header, J4.

|     | Microcontroller Pin Header J4 |         |     |                  |         |
|-----|-------------------------------|---------|-----|------------------|---------|
| Pin | Circuit Net Name              | MCU Pin | Pin | Circuit Net Name | MCU Pin |
| 1   | SEG41                         | 76      | 2   | SEG40            | 77      |
| 3   | P27                           | 78      | 4   | LINTXD_SO00_TXD0 | 79      |
| 5   | LINRXD_SI00_RXD0              | 80      | 6   | LINNSLP_SCK00    | 81      |
| 7   | SEG35                         | 82      | 8   | SEG34            | 83      |
| 9   | SEG33                         | 84      | 10  | SEG32            | 85      |
| 11  | ANI19                         | 86      | 12  | ANI18            | 87      |
| 13  | ANI17                         | 88      | 14  | ANI16            | 89      |
| 15  | UC_VDD                        | 21, 90  | 16  | GROUND           | -       |
| 17  | NC                            | -       | 18  | UVBUS            | 93      |
| 19  | NC                            | -       | 20  | NC               | -       |
| 21  | P156                          | 96      | 22  | ANI5             | 97      |
| 23  | CON_AVDD                      | 98*     | 24  | CON_AVSS         | 99*     |
| 25  | ANI4                          | 100     | 26  | NC               | -       |
| 27  | NC                            | -       | 28  | NC               | -       |
| 29  | NC                            | -       | 30  | NC               | -       |
| 31  | NC                            | -       | 32  | NC               | -       |
| 33  | NC                            | -       | 34  | NC               | -       |
| 35  | NC                            | -       | 36  | NC               | -       |

### Table 7-8: Microcontroller Pin Header, J4

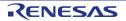

# 8. Code Development

### 8.1 Overview

For all code debugging using Renesas software tools, the RSK board must be connected to a PC via an E1/E20 debugger. An E1 debugger is supplied with this RSK product.

For further information regarding the debugging capabilities of the E1/E20 debuggers, refer to E1/E20 Emulator Additional Document for User's Manual (R20UT1994EJ).

### 8.2 Compiler Restrictions

The compiler supplied with this RSK will build a maximum of 64k code and data. To use the compiler with programs greater than this size you need to purchase a compiler license from your Renesas supplier.

### 8.3 Mode Support

The RL78/L1C microcontroller only supports single-chip operating mode.

### 8.4 Debugging Support

The E1 emulator (as supplied with this RSK) supports hardware break points, software break points and basic trace functionality. For further details, refer to the E1/E20 Emulator User's Manual (R20UT0398EJ).

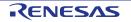

### 8.5 Address Space

**Figure 8-1** below details the address space of the MCU. This diagram is taken from the Hardware Manual Rev.1.00. The MCU fitted to the RSK has 256KB of ROM. For further details, refer to the RL78/L1C Group Hardware Manual.

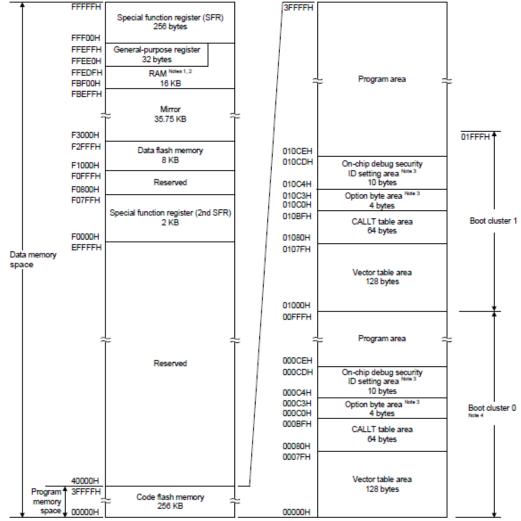

- Note 1. Do not allocate RAM addresses which are used as a stack area, a data buffer, a branch destination of vector interrupt processing, and a DTC transfer destination/transfer source to the area FFE20H to FFEDFH when performing selfprogramming and rewriting the data flash memory. Since the area FBF00H to FC309H is used for each library, this area cannot be used.
- Note 2. Instructions can be executed from the RAM area excluding the general-purpose register area.
- Note 3. When boot swap is not used: Set the option bytes to 000C0H to 000C3H, and the on-chip debug security IDs to 000C4H to 000CDH.

When boot swap is used: Set the option bytes to 000C0H to 000C3H and 010C0H to 010C3H, and the on-chip debug security IDs to 000C4H to 000CDH and 010C4H to 010CDH.

Note 4. Writing boot cluster 0 can be prohibited depending on the setting of security (see 30.7 Security Settings).

Caution 1. While RAM parity error resets are enabled (RPERDIS = 0), be sure to initialize RAM areas where data access is to proceed and the RAM area + 10 bytes when instructions are fetched from RAM areas, respectively. Reset signal generation sets RAM parity error resets to enabled (RPERDIS = 0). For details, see 27.3.3 RAM parity error detection function.

Caution 2. The internal RAM area in the following products cannot be used as the stack memory when using the on-chip debugging trace function.

R5F110xJ, R5F111xJ (x = M, P): FC300H to FC6FFH

#### Figure 8-1: MCU Address Space Diagram

RENESAS

# 9. Additional Information

#### **Technical Support**

For details on how to use CubeSuite+, refer to the manual available on the DVD or from the web site.

For information about the RL78/L1C series microcontrollers refer to the RL78/L1C Group Hardware Manual.

For information about the RL78 assembly language, refer to the RL78 Series Software Manual.

#### **Technical Contact Details**

#### Please refer to the contact details listed in section 9 of the "Quick Start Guide"

General information on Renesas Microcontrollers can be found on the Renesas website at: <u>http://www.renesas.com/</u>

#### Trademarks

All brand or product names used in this manual are trademarks or registered trademarks of their respective companies or organisations.

#### Copyright

This document may be, wholly or partially, subject to change without notice. All rights reserved. Duplication of this document, either in whole or part is prohibited without the written permission of Renesas Electronics Europe Limited.

© 2014 Renesas Electronics Europe Limited. All rights reserved.

© 2014 Renesas Electronics Corporation. All rights reserved.

© 2014 Renesas Solutions Corp. All rights reserved.

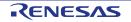

**REVISION HISTORY** 

## RSK RL78L1C User's Manual

| Rev. | Date           |             | Description                                                                                                    |
|------|----------------|-------------|----------------------------------------------------------------------------------------------------|
|      |                | Page        | Summary                                                                                                    |
| 1.00 | Jan 16, 2014   |             | First Edition issued                                                                                                    |
| 1.01 | Mar 19, 2014 — |             | [2. List of Abbreviations and Acronyms] was updated.                                                                                                    |
|      |                | 15, 17      | Table format of Table 5-3, 5-5, 5-6 were updated.                                                                                                    |
|      |                | 16          | Header pin information of Table 5-4 was fixed.<br>(Header Pin.38: SEG25 to SEG27)                                                                                                    |
|      |                | 20          | Exclusive function of Table 6-2 was fixed.<br>(R25: standard font to bold font, R26: bold font to standard font)                                                                               |
|      |                | 23          | Table 6-7 was fixed.         (VBUS connection information was fixed)         (Unregulated_VCC was renamed)         (Notice was added to U3 regulator input)         (U1.90 was added to U1.21) |
|      |                | 25 to<br>28 | Table format of Table 7-1 to 7-4 were updated.         (Both Header Name and Circuit Net Name are indicated)                                                                                   |
|      |                | 29          | Table 7-5 was fixed.<br>(ADPOT_AVPREF was renamed)<br>(Header Pin.20: 20 to -)<br>(Header Pin.21: 90 was added)                                                                                |
|      |                | 30          | All Circuit Net Name information of Table 7-8 was fixed.                                                                                                    |
|      |                | 32          | Figure 8-1 was updated.                                                                                                    |
| 1.02 | Apr 04, 2014   | 17          | Table 5-6 was fixed.<br>(SO03_TXD3 to SO30_TXD3)<br>(SI03_RXD3 to SI30_RXD3)                                                                                                    |
|      |                | 21          | Table 6-3 was fixed.         (Option Links were corrected for TOOL0 of last line)                                                                                                    |
|      |                | 23          | Table 6-7 was fixed.         (IC Pin and Header Pin were corrected for Board_VDD related to U3 regulator input)                                                                                |

Renesas Starter Kit Manual: User's Manual

Publication Date: Rev. 1.02 Apr 04, 2014

Published by: Renesas Electronics Corporation

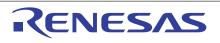

#### SALES OFFICES

**Renesas Electronics Corporation** 

http://www.renesas.com

Refer to "http://www.renessas.com/" for the latest and detailed information.

Renesas Electronics America Inc.
2801 Scott Bouleward Santa Clara, CA 95050-2549, U.S.A.
Tel: +1-408-588-6000, Fax: +1-408-588-6130

Renesas Electronics Canada Limited
1011 Nicholson Road, Newmarket, Ontario L3Y 9C3, Canada
Tel: +1-905-898-5441, Fax: +1-905-898-3220
Renesas Electronics Carope Limited
Dukes Meadow, Milboard Road, Bourne End, Buckinghamshire, SL8 5FH, U.K
Tel: +44-1628-585-100, Fax: +44-1628-565-900
Renesas Electronics Curope Limited
Counter Means, No. 272 Disseldorf, Germany
Tel: +44-1768-585-100, Fax: +44-1628-565-900
Renesas Electronics (China) Co., Ltd.
Room 1709, Quantum Plaza, No.27 ZhicChunLu Haidian District, Beijing 100191, P.R.China
Tel: +49-511-5503-1, Fax: +49-211-6503-1, Fax: +49-211-650-1, Fax: +49-211-650-1, Fax: +49-211-650-1, Fax: +49-211-650-1, Fax: +49-211-650-1, Fax: +49-211-650-1, Fax: +49-21-6226-0699
Renesas Electronics (Shanghai) Co., Ltd.
Unit 301, Tower A, Central Tower, S55 Elangao Road, Putuo District, Shanghai, P. R. China 200333
Tel: +480-2-452-450-2809
Renesas Electronics Singapore Place, 193 Prince Edward Road West, Mongkok, Kowloon, Hong Kong
Tel: +582-2456-6688, Fax: +485-2455-9670
Renesas Electronics Singapore Place, 193 Prince Edward Road West, Mongkok, Kowloon, Hong Kong
Tel: +482-2455-6688, Fax: +485-2455-9670
Renesas Electronics Singapore Place, 193 Prince Edward Road West, Mongkok, Kowloon, Hong Kong
Tel: +482-2455-6688, Fax: +485-2455-9670
Renesas Electronics Singapore Place, 104
37, No 363, Fu Shing North Road, Taipei 10543, Taiwan
Tel: +482-2455

© 2014 Renesas Electronics Corporation. All rights reserved. Colophon 3.0

RL78/L1C Group

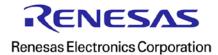